## **Product Overview**

This chapter provides physical and functional overviews of the Cisco DVB cable access router (Cisco DVB CAR100) and contains the following sections:

- Product Features:
  - All Versions of the Cisco DVB CAR100
  - Additional Features of the Cisco DVB CAR100-LAN
- Network Overview:
  - Cisco Cisco DVB CAR100-PC Version
  - Cisco Cisco DVB CAR100-LAN Version
- · Physical Description

### **Product Features**

#### All Versions of the Cisco DVB CAR100

- Provide connection speeds up to 10 Mbps—True broadband access and speeds significantly higher than any other access technology today. This makes them ideal for audio and video streaming, interactive entertainment, and Internet gaming at LAN speeds.
- Downloadable software—Software updates are downloaded and installed from the cable headend to the Cisco DVB CAR100 automatically.

- · Based on open industry standards and DVB compliant.
- Easily upgradable to the Cisco DVB CAR100-LAN for multiple computer use.

#### Additional Features of the Cisco DVB CAR100-LAN

The Cisco DVB CAR100-LAN also provides the following features:

- Connect up to 20 computers using an Ethernet hub.
- Port-level NAT (NAPT)—Allows small offices and cable operators to save money by requiring only one IP address for up to 20 computers.
- IP router, ensuring that the traffic between computers connected to the Cisco DVB CAR100 remains local, preventing unnecessary use of HFC bandwidth.

### **Network Overview**

The Cisco DVB CAR100-PC version can be used to connect a single computer to the CATV network. The DVB CAR100-LAN version can connect up to 20 computers to the CATV network via an Ethernet hub. These two configurations are described in the following section.

#### Cisco DVB CAR100-PC Version

The Cisco DVB CAR100-PC version connects a single computer to the CATV network as shown in Figure 1-1.

Figure 1-1 Cisco DVB CAR100-PC network configuration

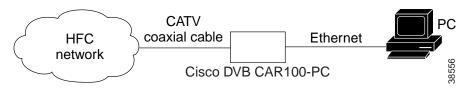

### Cisco DVB CAR100-LAN Version

The Cisco DVB CAR100-LAN version connects up to 20 computers to the CATV network by means of an Ethernet hub (not included in the delivery) as shown in Figure 1-2.

Figure 1-2 Cisco DVB CAR100-LAN Network Configuration

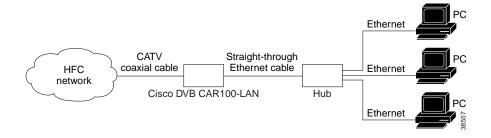

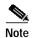

Multiple Cisco DVB CAR100s cannot be connected in parallel between the cable and the Ethernet.

Figure 1-3 Multiple Cisco DVB CAR100s Cannot Be Connected in Parallel.

Do not connect a unit in parallel to the Cisco DVB CAR100.

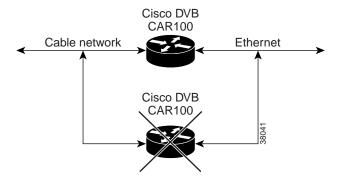

# **Physical Description**

The front of the Cisco DVB CAR100 features the Master LED (see Figure 1-4), which shows a steady green when the router is successfully connected to the CATV network. If the Master LED is blinking amber, the cable access router is either still signing on, or there is an error. See Chapter 5, "Troubleshooting."

Figure 1-4 Master LED Location

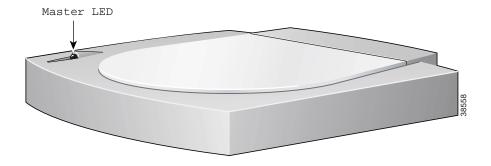

The rear of the Cisco DVB CAR100 provides sockets for connecting to the CATV network, computer or Ethernet hub and power supply, and two green LEDs (see Figure 1-5). The Cable traffic LED shows data transmission to and from the CATV network, while the Ethernet traffic LED shows data transmission to and from the attached computer or LAN network. Both LEDs are used in troubleshooting situations. See Chapter 5, "Troubleshooting."

Figure 1-5 Rear view of the Cisco DVB CAR100

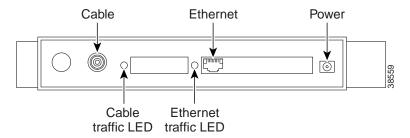

Physical Description